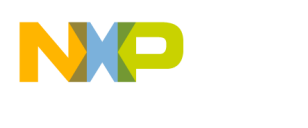

# **D-Flash programming support in HI-WAVE for the S12P, S12XEx, S12XS**

The present document describes how to load initialized variable in D-Flash/EEPROM. This feature is available only in **large** memory model.

The Flash Programming algorithms for the following devices include support for the programming of these areas. And to use this efficiently it is required to adjust the project.

This document explains how to adjust the project in order to be able to program D-Flash.

## **Supported devices**

*Freescale* 

This feature is available for the following devices:

S12XEP100 S12XEP768 S12XEQ512 S12XEQ384 S12XEG384 S12XES384 S12XET256 S12XEA256 S12XEG128 S12XEA128 S12XS256 S12XS128 S12XS64

S12P128 S12P96 S12P64 S12P32

# **Project adjustment**

The project configuration might require adjustment in order to use the programmer support, this is related to the definition of the memory areas in the linker configuration file and burner command file in case if the S-record format is required to be loaded.

### *PRM file*

The PRM file shall have definition of the D-Flash areas with the following considerations: D-Flash segments shall be defined using the 24-bit logical address. For example, PRM file for the S12XEP100 derivative should include D-flash definitions in the

**SEGMENT** list:

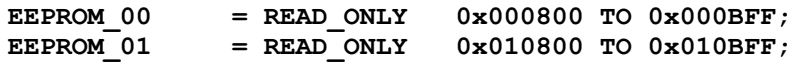

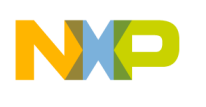

 **Technical Note TN 263** 

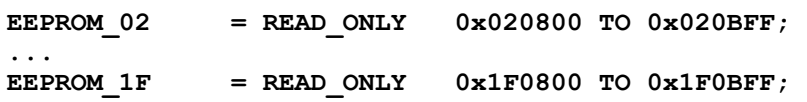

The **PLACEMENT** statement shall define constant data to be placed in D-flash, for example:

```
/* constant variables */ 
ROM_VAR INTO EEPROM_00, EEPROM_01, EEPROM_1F; 
myseg0 INTO EEPROM_02;
```
#### *S-record generation*

Depending on the application you are working on, you may need to load S-record file and in this case you might need to adjust the burner script file (burner.bbl) in order to include required areas into generated S19 image. See excerpt from S12XEP100 .bbl file below:

```
... 
/* logical banked D-flash to logical */ 
len = 0x000400 
origin = 0x000800 
destination = 0x000800 
SENDBYTE 1 "%ABS_FILE%" 
origin = 0x010800 
destination = 0x010800 
SENDBYTE 1 "%ABS_FILE%" 
origin = 0x020800 
destination = 0x020800 
SENDBYTE 1 "%ABS_FILE%" 
... 
origin = 0x1F0800 
destination = 0x1F0800 
SENDBYTE 1 "%ABS_FILE%" 
...
```
#### *Debugging*

During the debugging the option to erase the D-Flash area is available in the Flash menu item in the Connection menu (name of the Connection will corresponds to currently used connection).

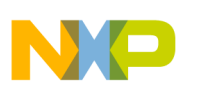

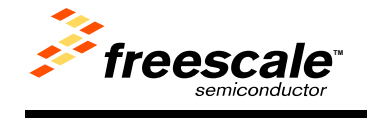

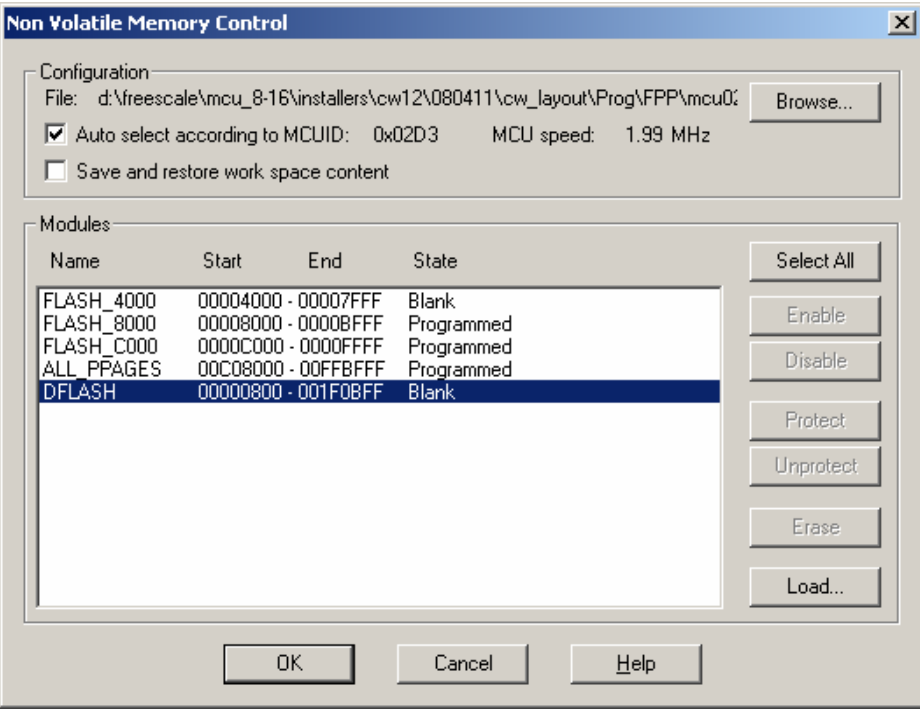